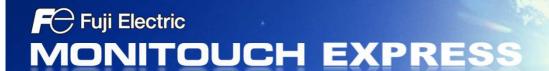

### V9 series Local Mode screen

Issue No. 54 September 2014

More settings are available on Local mode screen. Various settings can be made on V9 unit without V-SFT software. This feature is powerful when urgent settings are required on a field.

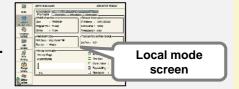

# **Setting change on Local Mode screen**

Have you experienced an urgent need to change the setting like this?

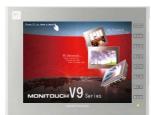

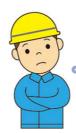

Need to turn off the backlight....

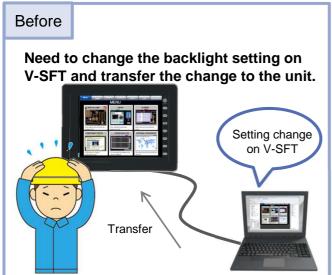

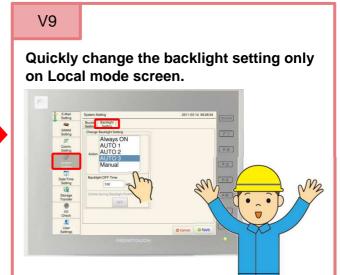

## More settings are available on Local mode screen on top of backlight setting!

| ltem                      | Menu icon on Local mode screen |
|---------------------------|--------------------------------|
| V9 series IP address      | LAN Setting                    |
| E-Mail                    | E-Mail Setting                 |
| Communication parameters  | Communication Setting          |
| Buzzer / Backlight        | System Setting                 |
| Security, FPT server, VNC | User Setting                   |

# **Prohibit setting on Local Mode screen**

#### Prohibit unauthorized users from changing the setting!

### Non-maintenance engineer

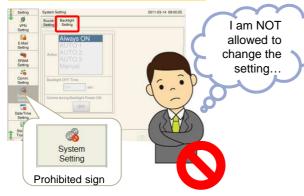

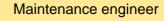

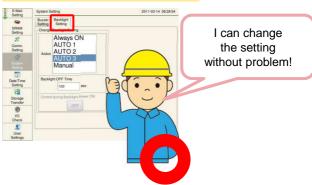

[Setting on V-SFT]

1. [System Setting] >> [Unit Setting] >> Open [Local Mode].

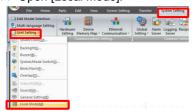

2. Check the box [Prohibit Setting], and select the prohibiting items. Click [Prohibition Cancel Setting...] for a password setting.

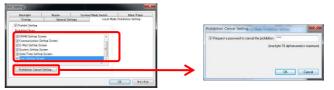

\* Please don't forget your password.

#### [Password]

With the password set by the above setting 2, the prohibited items can be unlocked.

[System Information] >> [Screen Data Information] >> Enter the password on [Password-protected Functions].

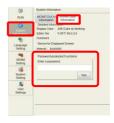

Please read "V9 Troubleshooting / Maintenance Manual" for more details.

### **Useful notes**

When the screen program is same, but a part of the program needs to be changed, the setting change on Local mode screen is a powerful tool.

- e.g.1: Change a buzzer type (Standard or Short type) depending on your noise environment
- e.g.2: Change a baud rate or signal level for your connecting device setting
- e.g.3: Edit recipient email addresses for alarm occurrence / cancellation notification
  - \* E-mail function needs to be set on V-SFT editor in advance.

Check V9's Local mode screen!